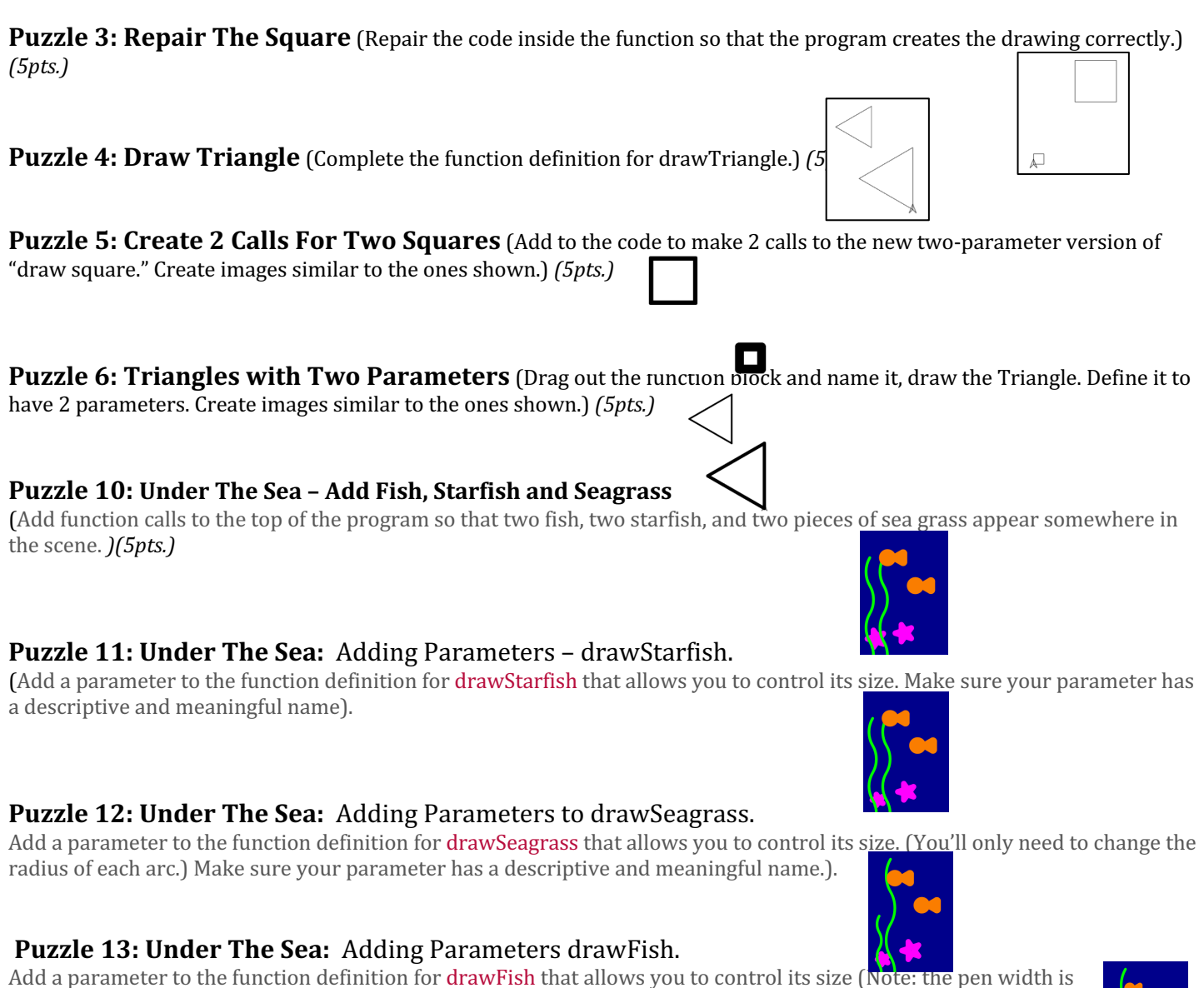

important here.) Make sure your parameter has a descriptive and meaningful name.

## **Puzzle 14: Under The Sea:** Multiple Parameters, adding colors.

Add three more parameters called red, green, and blue to your function definition for drawFish which allow you to set the color of the fish when you call the function. Remember to separate them with commas! Change the function calls at the top your code to draw different colored fish.

## **Puzzle 15: Under The Sea: Random Input.**

Use randomNumber to provide random input to your functions. Every time you run the program you can get slightly different looking scenes like the ones below.

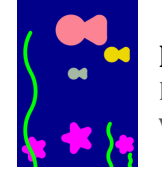

## **Puzzle 17: Under The Sea:** Free Play – Keep going!

Keep adding to your drawing. Make more function calls and see if you can continue to use random numbers to add variety to your drawings.

Add a parameter to the function definition for drawFish that allows you to control its size (Note: the pen width is

Update your function calls to use your new version of drawFish and change the size of the fish in your image.

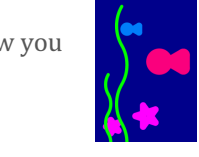

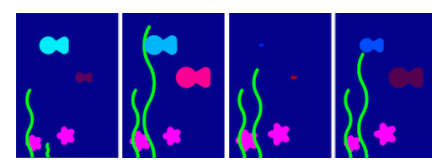